## **Inhaltsverzeichnis**

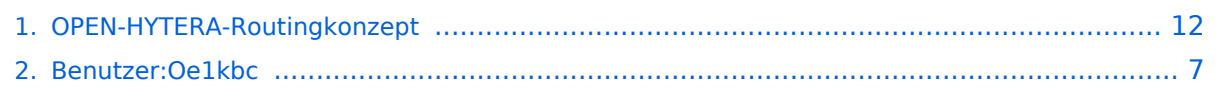

## **OPEN-HYTERA-Routingkonzept**

[Versionsgeschichte interaktiv durchsuchen](https://wiki.oevsv.at) [VisuellWikitext](https://wiki.oevsv.at)

# **[Quelltext anzeigen](#page-11-0))**

[Oe1kbc](#page-6-0) [\(Diskussion](https://wiki.oevsv.at/w/index.php?title=Benutzer_Diskussion:Oe1kbc&action=view) | [Beiträge\)](https://wiki.oevsv.at/wiki/Spezial:Beitr%C3%A4ge/Oe1kbc)

[← Zum vorherigen Versionsunterschied](#page-11-0)

#### **[Version vom 22. Januar 2014, 16:13 Uhr](#page-11-0) ( [Version vom 22. Januar 2014, 16:14 Uhr](#page-11-0) ( [Quelltext anzeigen\)](#page-11-0)**

[Oe1kbc](#page-6-0) ([Diskussion](https://wiki.oevsv.at/w/index.php?title=Benutzer_Diskussion:Oe1kbc&action=view) | [Beiträge](https://wiki.oevsv.at/wiki/Spezial:Beitr%C3%A4ge/Oe1kbc)) [Zum nächsten Versionsunterschied →](#page-11-0)

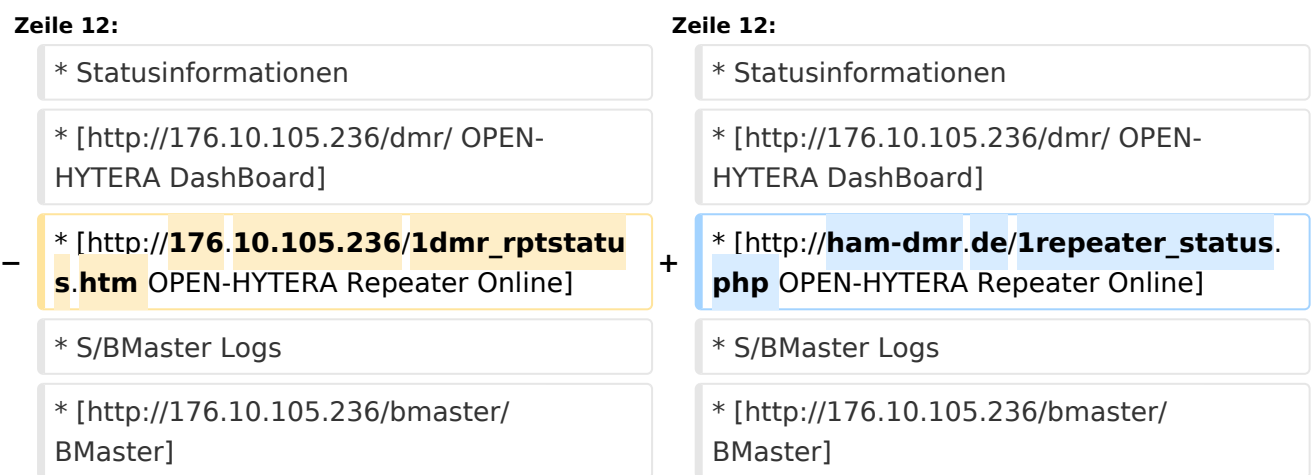

## Version vom 22. Januar 2014, 16:14 Uhr

## Inhaltsverzeichnis 1 Routing Konzept [................................................................................................................. 13](#page-12-0) 2 Aktuelle Links zum OPEN-HYTERA-NET [.................................................................................. 13](#page-12-1) 3 Grundfunktionen im Routing [................................................................................................ 14](#page-13-0) 4 Routing am selben SMaster [................................................................................................. 14](#page-13-1) 5 Repeater<->Repeater Routing [............................................................................................ 14](#page-13-2) 6 Sprechräume (Talkrooms) [................................................................................................... 15](#page-14-0) 7 Mögliche Routen [................................................................................................................ 16](#page-15-0)

### **Routing Konzept**

Um alle Wünsche an das Routing von DMR Stationen abzubilden wird das in der Grafik dargestellte Konzept umgesetzt. Folgende Zusammenfassungen sind gegeben:

- Repeater (lila) einer Region (kann im Minimum ein Repeater sein)
- Regionen (grün) pro Land
- Länder/Sprachgruppen (Europa, USA, Australien, ...)

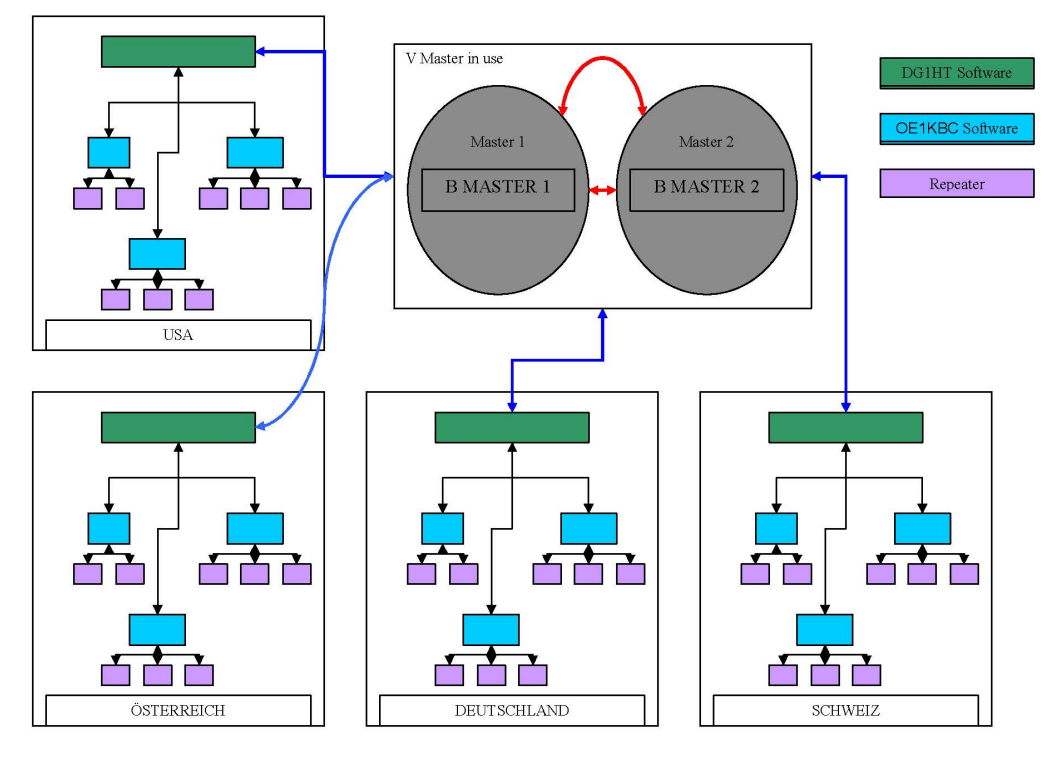

Kurt OE1KBC / Torsten DG1HT

### **Aktuelle Links zum OPEN-HYTERA-NET**

- Statusinformationen
- [OPEN-HYTERA DashBoard](http://176.10.105.236/dmr/)
- **[OPEN-HYTERA Repeater Online](http://ham-dmr.de/1repeater_status.php)**
- S/BMaster Logs
- **[BMaster](http://176.10.105.236/bmaster/)**
- **[SMaster Hamburg](http://de2.xircddb.net/dmr/)**
- **[SMaster Ruhrgebiet](http://62.108.44.220/dmr/)**
- **[SMaster Netherlands](http://80.69.86.234/dmr/)**
- **[SMaster Belgium](http://81.95.126.168/dmr/)**
- **[SMaster Denmark](http://77.243.52.148/dmr/)**
- [SMaster Austria](http://178.188.156.54:10000/dmr/)
- [SMaster Schweiz](http://176.10.105.254/dmr/)
- [SMaster USA](http://75.151.47.163/dmr/)

#### **Grundfunktionen im Routing**

Die Sprechgruppen ("TG") und die Zeitschlitz wurden im OPEN-HYTERA-NETZ an das DMR-MARC System angepasst um in der Verwendung der beiden Netze gleichartige Grundfunktionen vorzufinden.

Damit sind derzeit folgende TG in den Zeitschlitzen Standard:

- für Repeater am selben DigitalMaster:
	- $\circ$  TS1 TG9 (, TG8) (, TG2XX) XX steht für das Land also 232,262, ...
	- $\circ$  TS2 TG9, TG2XX
- **•** Für SMaster/BMaster Links
	- $\circ$  TS1 1,2,20 (evt. 21,22) (,TG232) (,TGXX)
	- $\circ$  TS2 kein Eintrag --> am TS2 kein internationales Linking vorgesehen

#### **Routing am selben SMaster**

DigitalMaster welche am selben SMaster hängen können prinzipiell alles routen. Für zukünftige EU Netze sollten aber nur die TGs WW-1, EU-2, DACH-20 (FR-21, NL-22) nutzen.

Damit sollten wir derzeit folgende TGs haben:

- für Repeater am selben DigitalMaster am Beispiel Vienna/Austria:
	- $O$  TS1 TG 9
	- $O$  TS2 TG 9.232
- Für SMaster/BMaster Links
	- $\circ$  TS1 1,2,20,232
	- $\circ$  TS2 keine

#### **Repeater<->Repeater Routing**

[Vorteil:](https://wiki.oevsv.at/w/index.php?title=Vorteil:&action=view) Es werden nur die beiden notwendigen Repeater getastet. Es können mehrere Verbindungen im HYTERA Netzwerk parallel geführt werden.

Repeater welche am gleichen OPEN-HYTERA DigitalMaster angemeldet sind können durch ein User-Kommando verbunden werden.

Diese Verbindung besteht solange gesprochen wird und wird bei Inaktivität nach 3 Minuten automatisch getrennt bzw.

kann durch ein User-Kommando sofort getrennt werden.

- User-Kommandos
	- $O$  Repeater verbinden
		- Repeater ID als TG senden für 2-3 Sekunden genügt
			- danach kann gesprochen werden. Die Antwort am verbundenen Repeater kann ohne weitere Kommandos

abgesetzt werden. Jede Sprechgruppe ist für die folgenden Durchgänge erlaubt. (default: TG9)

 $\circ$  Repeater trennen TG 999999 wieder für 2-3 Sekunden senden. Trennen kann man von einem der beiden Repeater aus. Wenn zwei Repeater verbunden sind, kann mit jeder Sprechgruppe und mit jedem User-CALL-ID gesprochen werden. Als Standard-Sprechgruppe sollte TG9 genommen werden, da diese Gruppe bei allen Geräten in der RX Gruppe programmiert ist. Es ist nicht sinnvoll mit der Sprechgruppe, welche für den Link verwendet wurde, auch zu sprechen, da diese nicht in den RX-Sprechgruppen der Geräte der angesprochenen Funkamateure gespeichert sein wird.

Wenn eine Verbindung aufgebaut ist werden keine weitere Routing-Funktionen angestoßen. Auch Text Übertragungen werden nur zum verbundenen Repeater übertragen und auch die Sprechgruppe TG1 wird nicht international weiter gereicht sondern nur zum verbundenen Repeater. Wenn man wieder die allgemeinen Routing-Funktionen benötigt, ist zuerst die Verbindung mit TG 999999 zu trennen.

[Information:](https://wiki.oevsv.at/w/index.php?title=Information:&action=view) Repeater<->Repeater Routing im internationalen Netz sind angedacht und werden in einer späteren Version umgesetzt.

Die Repeater-IDs für Links könnten in die Kontaktliste vorgespeichert werden bzw. durch "Manuelle Wahl" dynamisch verwendet werden.

### **Sprechräume (Talkrooms)**

Jeder Repeater kann einzeln zu Sprechräumen geschalten werden. Es stehen die Sprechräume mit den Nummern 401-499 zur Verfügung.

- Es ist wie folgt vorzugehen:
	- $\circ$  Kontakt mit der Nr. 401-499 aus den gespeicherten Kontaktliste abrufen oder via manuelle Wahl aktuell eintippen.
	- $\circ$  PTT kurz drücken
	- $\circ$  Damit ist der Repeater in den gewünschten Sprechraum geschalten

Die Kommunikation wird jetzt üblicherweise mit der TG 9 geführt. Es werden alle Repeater welche ebenfalls im selben Sprechraum sind erreicht. Wenn andere Sprechgruppen als TG9 verwendet werden, so werden diese vor der Weitergabe an angeschlossene Repeater in TG9 umgewandelt. Es ist auch möglich mit Sprechgruppe TG4xx das QSO zu führen. Einzelrufe werden weiterhin zugestellt. Allgemeine Sprechgruppen werden unterdrückt.

- Aufheben der Sprechgruppe:
	- $\circ$  Die Gruppen 401-430 werden nicht automatisch getrennt
	- $\circ$  Die Gruppen 431-499 werden nach 3 Minuten inaktiver Zeit (keine Sprache) automatisch vom DigitalMaster getrennt
	- $\circ$  Mit dem Kontakt bzw. manueller Wahl der Sprechgruppe TG400 kann sofort getrennt werden.

Eine spezielle Form eines Sprechraums ist die Verlinkung von zwei Repeatern (RepeaterLinking)

- Es ist wie folgt vorzugehen:
	- $\circ$  Kontakt mit der Nr. des gewünschten Repeteaters aus den gespeicherten Kontaktliste abrufen oder via Manuelle Wahl aktuell eintippen (!!immer 6Stellig).
	- $\circ$  PTT kurz drücken
	- $\circ$  Damit ist der eigene Repeater in den gewünschten 2. Repeater verbunden.

Der Unterschied zu Sprechräumen ist, dass der eigene und der fremde Repeater auf eigenem Wunsch verbunden werden. Es kann sofort mit einem Ruf begonnen werden. Es werden alle weiteren Rufe von oder zu diesen verbundenen Repeatern unterdrückt.

- $\bullet$ Aufheben der Sprechgruppe:
	- $\circ$  Nach 3 Minuten inaktiver Zeit (keine Sprache) trennt der WinMaster automatisch
	- $\circ$  Mit dem Kontakt bzw. Manueller Wahl TG999999 sofort getrennt werden.

### **Mögliche Routen**

- Gruppenrufe wie gehabt
	- $\degree$  9 ... lokal (evt. nur auf einem Zeitschlitz)
	- $\circ$  8 ... Region
	- 20 ... D-A-CH (deutschsprachige Länder)
	- $\circ$  21 ... FR (französichsprachige Länder)
	- $\circ$  22 ... NL (dutchsprachige Länder)
	- $\circ$  2 ... Länder/Sprachgruppen (Europa, USA, ...)
	- $\circ$  1 ... weltweit
	- $\circ$  2XX... Länderverbindungen
- Regionen zu Regionen Link (je Zeitschlitz)
- Länder/Sprachgruppen Link (je Zeitschlitz)
- CALL Sign Routing Link

### <span id="page-6-0"></span>**OPEN-HYTERA-Routingkonzept: Unterschied zwischen den Versionen**

[Versionsgeschichte interaktiv durchsuchen](https://wiki.oevsv.at) [VisuellWikitext](https://wiki.oevsv.at)

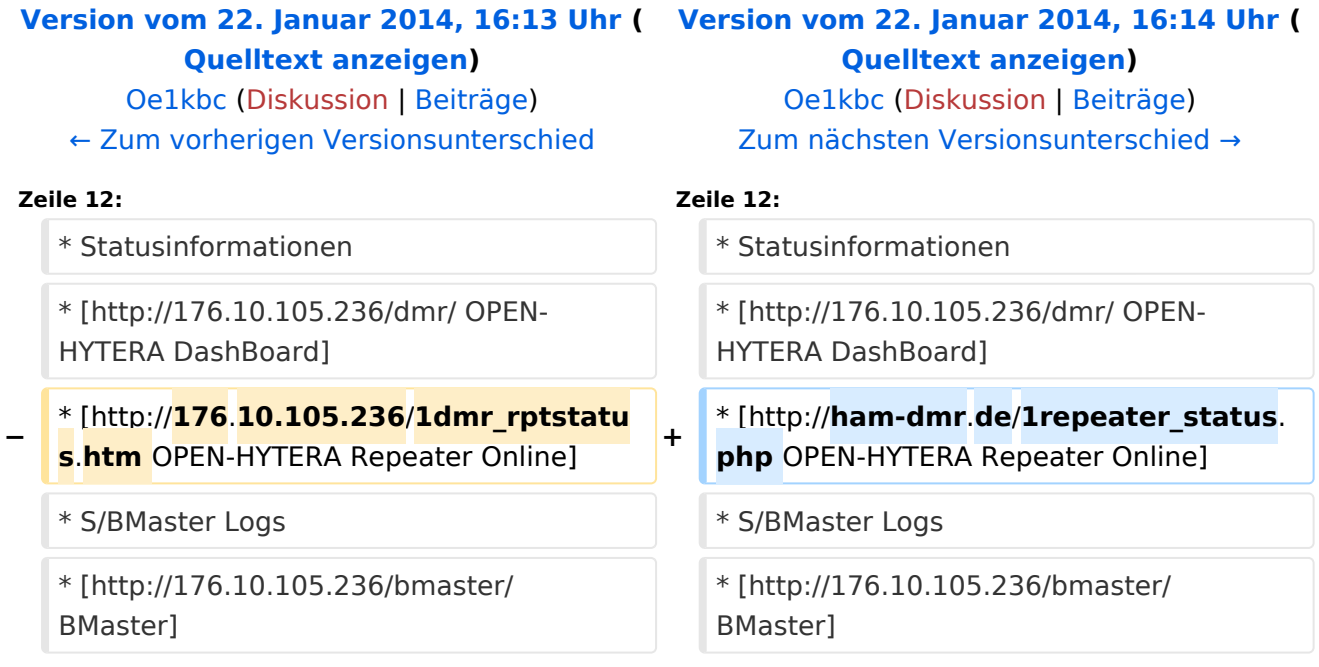

## Version vom 22. Januar 2014, 16:14 Uhr

## Inhaltsverzeichnis

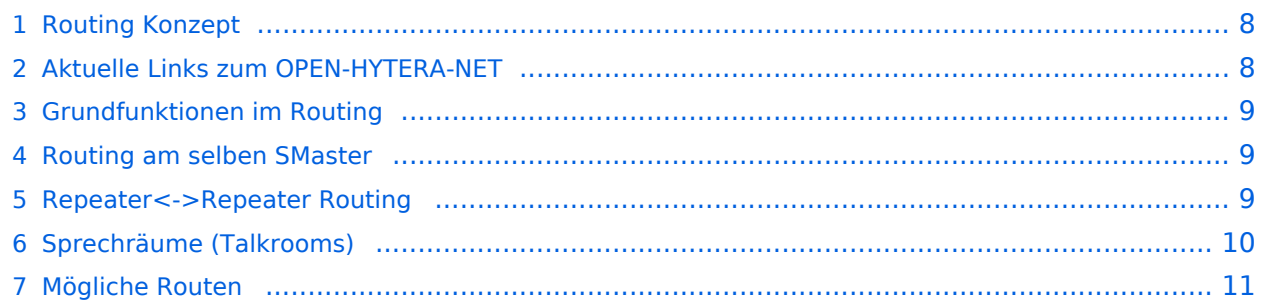

### <span id="page-7-0"></span>**Routing Konzept**

Um alle Wünsche an das Routing von DMR Stationen abzubilden wird das in der Grafik dargestellte Konzept umgesetzt. Folgende Zusammenfassungen sind gegeben:

- Repeater (lila) einer Region (kann im Minimum ein Repeater sein)
- Regionen (grün) pro Land
- Länder/Sprachgruppen (Europa, USA, Australien, ...)

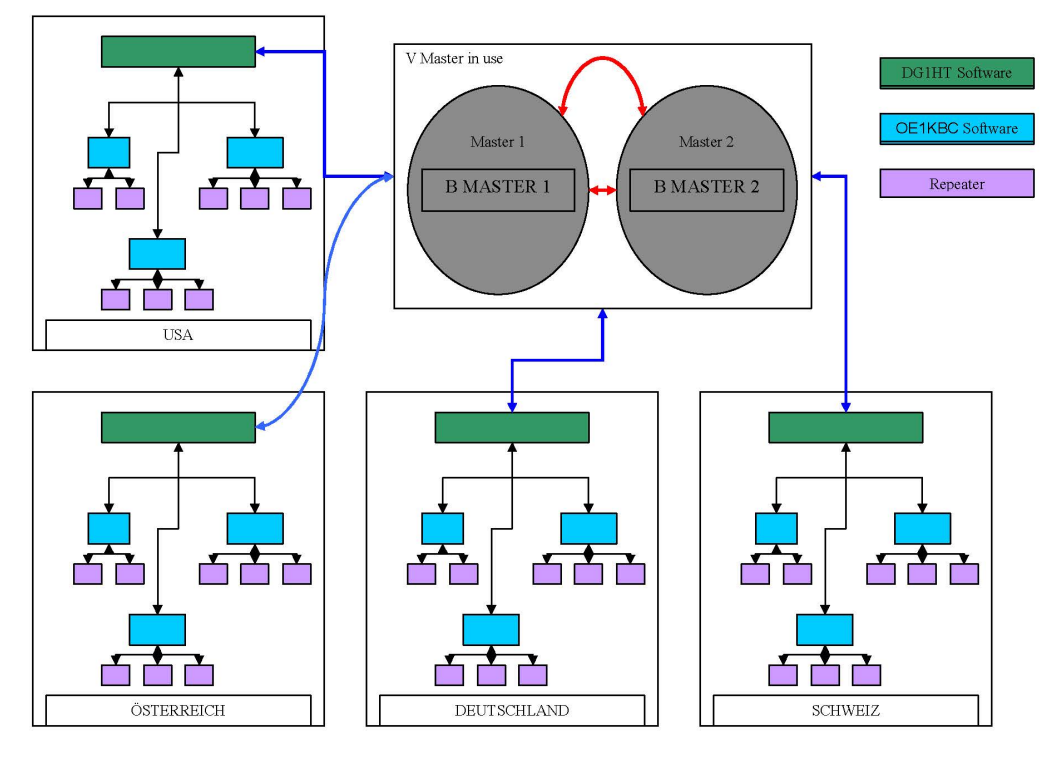

Kurt OE1KBC / Torsten DG1HT

### <span id="page-7-1"></span>**Aktuelle Links zum OPEN-HYTERA-NET**

- Statusinformationen
- [OPEN-HYTERA DashBoard](http://176.10.105.236/dmr/)
- **[OPEN-HYTERA Repeater Online](http://ham-dmr.de/1repeater_status.php)**
- S/BMaster Logs
- **[BMaster](http://176.10.105.236/bmaster/)**
- **[SMaster Hamburg](http://de2.xircddb.net/dmr/)**
- **[SMaster Ruhrgebiet](http://62.108.44.220/dmr/)**
- **[SMaster Netherlands](http://80.69.86.234/dmr/)**
- **[SMaster Belgium](http://81.95.126.168/dmr/)**
- **[SMaster Denmark](http://77.243.52.148/dmr/)**
- [SMaster Austria](http://178.188.156.54:10000/dmr/)
- [SMaster Schweiz](http://176.10.105.254/dmr/)
- [SMaster USA](http://75.151.47.163/dmr/)

#### <span id="page-8-0"></span>**Grundfunktionen im Routing**

Die Sprechgruppen ("TG") und die Zeitschlitz wurden im OPEN-HYTERA-NETZ an das DMR-MARC System angepasst um in der Verwendung der beiden Netze gleichartige Grundfunktionen vorzufinden.

Damit sind derzeit folgende TG in den Zeitschlitzen Standard:

- für Repeater am selben DigitalMaster:
	- $\circ$  TS1 TG9 (, TG8) (, TG2XX) XX steht für das Land also 232,262, ...
	- $\circ$  TS2 TG9, TG2XX
- **•** Für SMaster/BMaster Links
	- $\circ$  TS1 1,2,20 (evt. 21,22) (,TG232) (,TGXX)
	- $\circ$  TS2 kein Eintrag --> am TS2 kein internationales Linking vorgesehen

#### <span id="page-8-1"></span>**Routing am selben SMaster**

DigitalMaster welche am selben SMaster hängen können prinzipiell alles routen. Für zukünftige EU Netze sollten aber nur die TGs WW-1, EU-2, DACH-20 (FR-21, NL-22) nutzen.

Damit sollten wir derzeit folgende TGs haben:

- für Repeater am selben DigitalMaster am Beispiel Vienna/Austria:
	- $O$  TS1 TG 9
	- $O$  TS2 TG 9.232
- Für SMaster/BMaster Links
	- $\circ$  TS1 1,2,20,232
	- $\circ$  TS2 keine

#### <span id="page-8-2"></span>**Repeater<->Repeater Routing**

[Vorteil:](https://wiki.oevsv.at/w/index.php?title=Vorteil:&action=view) Es werden nur die beiden notwendigen Repeater getastet. Es können mehrere Verbindungen im HYTERA Netzwerk parallel geführt werden.

Repeater welche am gleichen OPEN-HYTERA DigitalMaster angemeldet sind können durch ein User-Kommando verbunden werden.

Diese Verbindung besteht solange gesprochen wird und wird bei Inaktivität nach 3 Minuten automatisch getrennt bzw.

kann durch ein User-Kommando sofort getrennt werden.

- User-Kommandos
	- $O$  Repeater verbinden
		- Repeater ID als TG senden für 2-3 Sekunden genügt
			- danach kann gesprochen werden. Die Antwort am verbundenen Repeater kann ohne weitere Kommandos

abgesetzt werden. Jede Sprechgruppe ist für die folgenden Durchgänge erlaubt. (default: TG9)

 $\circ$  Repeater trennen TG 999999 wieder für 2-3 Sekunden senden. Trennen kann man von einem der beiden Repeater aus. Wenn zwei Repeater verbunden sind, kann mit jeder Sprechgruppe und mit jedem User-CALL-ID gesprochen werden. Als Standard-Sprechgruppe sollte TG9 genommen werden, da diese Gruppe bei allen Geräten in der RX Gruppe programmiert ist. Es ist nicht sinnvoll mit der Sprechgruppe, welche für den Link verwendet wurde, auch zu sprechen, da diese nicht in den RX-Sprechgruppen der Geräte der angesprochenen Funkamateure gespeichert sein wird.

Wenn eine Verbindung aufgebaut ist werden keine weitere Routing-Funktionen angestoßen. Auch Text Übertragungen werden nur zum verbundenen Repeater übertragen und auch die Sprechgruppe TG1 wird nicht international weiter gereicht sondern nur zum verbundenen Repeater. Wenn man wieder die allgemeinen Routing-Funktionen benötigt, ist zuerst die Verbindung mit TG 999999 zu trennen.

[Information:](https://wiki.oevsv.at/w/index.php?title=Information:&action=view) Repeater<->Repeater Routing im internationalen Netz sind angedacht und werden in einer späteren Version umgesetzt.

Die Repeater-IDs für Links könnten in die Kontaktliste vorgespeichert werden bzw. durch "Manuelle Wahl" dynamisch verwendet werden.

### <span id="page-9-0"></span>**Sprechräume (Talkrooms)**

Jeder Repeater kann einzeln zu Sprechräumen geschalten werden. Es stehen die Sprechräume mit den Nummern 401-499 zur Verfügung.

- Es ist wie folgt vorzugehen:
	- $\circ$  Kontakt mit der Nr. 401-499 aus den gespeicherten Kontaktliste abrufen oder via manuelle Wahl aktuell eintippen.
	- $\circ$  PTT kurz drücken
	- $\circ$  Damit ist der Repeater in den gewünschten Sprechraum geschalten

Die Kommunikation wird jetzt üblicherweise mit der TG 9 geführt. Es werden alle Repeater welche ebenfalls im selben Sprechraum sind erreicht. Wenn andere Sprechgruppen als TG9 verwendet werden, so werden diese vor der Weitergabe an angeschlossene Repeater in TG9 umgewandelt. Es ist auch möglich mit Sprechgruppe TG4xx das QSO zu führen. Einzelrufe werden weiterhin zugestellt. Allgemeine Sprechgruppen werden unterdrückt.

- Aufheben der Sprechgruppe:
	- $\circ$  Die Gruppen 401-430 werden nicht automatisch getrennt
	- $\circ$  Die Gruppen 431-499 werden nach 3 Minuten inaktiver Zeit (keine Sprache) automatisch vom DigitalMaster getrennt
	- $\circ$  Mit dem Kontakt bzw. manueller Wahl der Sprechgruppe TG400 kann sofort getrennt werden.

Eine spezielle Form eines Sprechraums ist die Verlinkung von zwei Repeatern (RepeaterLinking)

- Es ist wie folgt vorzugehen:
	- $\circ$  Kontakt mit der Nr. des gewünschten Repeteaters aus den gespeicherten Kontaktliste abrufen oder via Manuelle Wahl aktuell eintippen (!!immer 6Stellig).
	- $\circ$  PTT kurz drücken
	- $\circ$  Damit ist der eigene Repeater in den gewünschten 2. Repeater verbunden.

Der Unterschied zu Sprechräumen ist, dass der eigene und der fremde Repeater auf eigenem Wunsch verbunden werden. Es kann sofort mit einem Ruf begonnen werden. Es werden alle weiteren Rufe von oder zu diesen verbundenen Repeatern unterdrückt.

- $\bullet$ Aufheben der Sprechgruppe:
	- $\circ$  Nach 3 Minuten inaktiver Zeit (keine Sprache) trennt der WinMaster automatisch
	- $\circ$  Mit dem Kontakt bzw. Manueller Wahl TG999999 sofort getrennt werden.

### <span id="page-10-0"></span>**Mögliche Routen**

- Gruppenrufe wie gehabt
	- $\degree$  9 ... lokal (evt. nur auf einem Zeitschlitz)
	- $\circ$  8 ... Region
	- 20 ... D-A-CH (deutschsprachige Länder)
	- $\circ$  21 ... FR (französichsprachige Länder)
	- $\circ$  22 ... NL (dutchsprachige Länder)
	- $\circ$  2 ... Länder/Sprachgruppen (Europa, USA, ...)
	- $\circ$  1 ... weltweit
	- $\circ$  2XX... Länderverbindungen
- Regionen zu Regionen Link (je Zeitschlitz)
- Länder/Sprachgruppen Link (je Zeitschlitz)
- CALL Sign Routing Link

### <span id="page-11-0"></span>**OPEN-HYTERA-Routingkonzept: Unterschied zwischen den Versionen**

[Versionsgeschichte interaktiv durchsuchen](https://wiki.oevsv.at) [VisuellWikitext](https://wiki.oevsv.at)

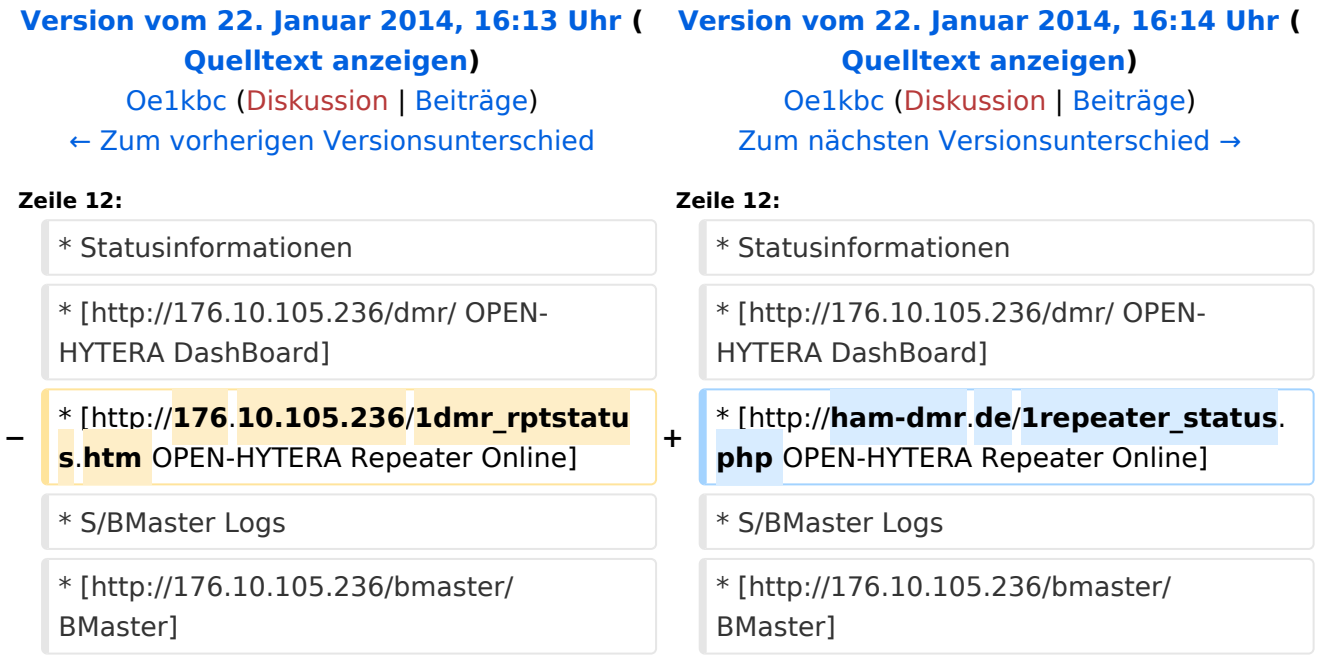

## Version vom 22. Januar 2014, 16:14 Uhr

### Inhaltsverzeichnis

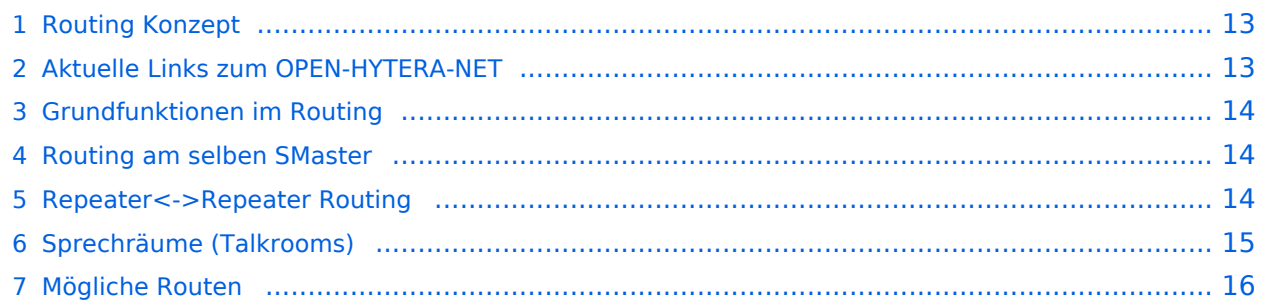

### <span id="page-12-0"></span>**Routing Konzept**

Um alle Wünsche an das Routing von DMR Stationen abzubilden wird das in der Grafik dargestellte Konzept umgesetzt. Folgende Zusammenfassungen sind gegeben:

- Repeater (lila) einer Region (kann im Minimum ein Repeater sein)
- Regionen (grün) pro Land
- Länder/Sprachgruppen (Europa, USA, Australien, ...)

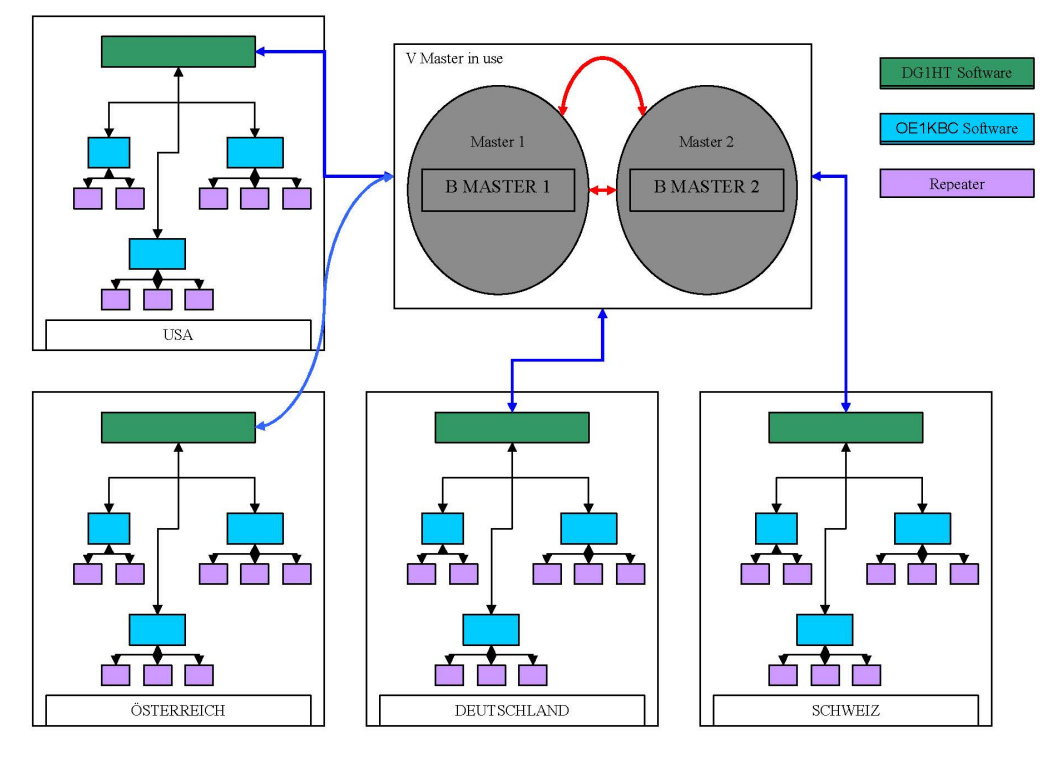

Kurt OE1KBC / Torsten DG1HT

### <span id="page-12-1"></span>**Aktuelle Links zum OPEN-HYTERA-NET**

- Statusinformationen
- [OPEN-HYTERA DashBoard](http://176.10.105.236/dmr/)
- **[OPEN-HYTERA Repeater Online](http://ham-dmr.de/1repeater_status.php)**
- S/BMaster Logs
- **[BMaster](http://176.10.105.236/bmaster/)**
- **[SMaster Hamburg](http://de2.xircddb.net/dmr/)**
- **[SMaster Ruhrgebiet](http://62.108.44.220/dmr/)**
- **[SMaster Netherlands](http://80.69.86.234/dmr/)**
- **[SMaster Belgium](http://81.95.126.168/dmr/)**
- **[SMaster Denmark](http://77.243.52.148/dmr/)**
- [SMaster Austria](http://178.188.156.54:10000/dmr/)
- [SMaster Schweiz](http://176.10.105.254/dmr/)
- [SMaster USA](http://75.151.47.163/dmr/)

#### <span id="page-13-0"></span>**Grundfunktionen im Routing**

Die Sprechgruppen ("TG") und die Zeitschlitz wurden im OPEN-HYTERA-NETZ an das DMR-MARC System angepasst um in der Verwendung der beiden Netze gleichartige Grundfunktionen vorzufinden.

Damit sind derzeit folgende TG in den Zeitschlitzen Standard:

- für Repeater am selben DigitalMaster:
	- $\circ$  TS1 TG9 (, TG8) (, TG2XX) XX steht für das Land also 232,262, ...
	- $\circ$  TS2 TG9, TG2XX
- **•** Für SMaster/BMaster Links
	- $\circ$  TS1 1,2,20 (evt. 21,22) (,TG232) (,TGXX)
	- $\circ$  TS2 kein Eintrag --> am TS2 kein internationales Linking vorgesehen

#### <span id="page-13-1"></span>**Routing am selben SMaster**

DigitalMaster welche am selben SMaster hängen können prinzipiell alles routen. Für zukünftige EU Netze sollten aber nur die TGs WW-1, EU-2, DACH-20 (FR-21, NL-22) nutzen.

Damit sollten wir derzeit folgende TGs haben:

- für Repeater am selben DigitalMaster am Beispiel Vienna/Austria:
	- $O$  TS1 TG 9
	- $O$  TS2 TG 9.232
- Für SMaster/BMaster Links
	- $\circ$  TS1 1,2,20,232
	- $\circ$  TS2 keine

#### <span id="page-13-2"></span>**Repeater<->Repeater Routing**

[Vorteil:](https://wiki.oevsv.at/w/index.php?title=Vorteil:&action=view) Es werden nur die beiden notwendigen Repeater getastet. Es können mehrere Verbindungen im HYTERA Netzwerk parallel geführt werden.

Repeater welche am gleichen OPEN-HYTERA DigitalMaster angemeldet sind können durch ein User-Kommando verbunden werden.

Diese Verbindung besteht solange gesprochen wird und wird bei Inaktivität nach 3 Minuten automatisch getrennt bzw.

kann durch ein User-Kommando sofort getrennt werden.

- User-Kommandos
	- $O$  Repeater verbinden
		- Repeater ID als TG senden für 2-3 Sekunden genügt
			- danach kann gesprochen werden. Die Antwort am verbundenen Repeater kann ohne weitere Kommandos

abgesetzt werden. Jede Sprechgruppe ist für die folgenden Durchgänge erlaubt. (default: TG9)

 $\circ$  Repeater trennen TG 999999 wieder für 2-3 Sekunden senden. Trennen kann man von einem der beiden Repeater aus. Wenn zwei Repeater verbunden sind, kann mit jeder Sprechgruppe und mit jedem User-CALL-ID gesprochen werden. Als Standard-Sprechgruppe sollte TG9 genommen werden, da diese Gruppe bei allen Geräten in der RX Gruppe programmiert ist. Es ist nicht sinnvoll mit der Sprechgruppe, welche für den Link verwendet wurde, auch zu sprechen, da diese nicht in den RX-Sprechgruppen der Geräte der angesprochenen Funkamateure gespeichert sein wird.

Wenn eine Verbindung aufgebaut ist werden keine weitere Routing-Funktionen angestoßen. Auch Text Übertragungen werden nur zum verbundenen Repeater übertragen und auch die Sprechgruppe TG1 wird nicht international weiter gereicht sondern nur zum verbundenen Repeater. Wenn man wieder die allgemeinen Routing-Funktionen benötigt, ist zuerst die Verbindung mit TG 999999 zu trennen.

[Information:](https://wiki.oevsv.at/w/index.php?title=Information:&action=view) Repeater<->Repeater Routing im internationalen Netz sind angedacht und werden in einer späteren Version umgesetzt.

Die Repeater-IDs für Links könnten in die Kontaktliste vorgespeichert werden bzw. durch "Manuelle Wahl" dynamisch verwendet werden.

### <span id="page-14-0"></span>**Sprechräume (Talkrooms)**

Jeder Repeater kann einzeln zu Sprechräumen geschalten werden. Es stehen die Sprechräume mit den Nummern 401-499 zur Verfügung.

- Es ist wie folgt vorzugehen:
	- $\circ$  Kontakt mit der Nr. 401-499 aus den gespeicherten Kontaktliste abrufen oder via manuelle Wahl aktuell eintippen.
	- $\circ$  PTT kurz drücken
	- $\circ$  Damit ist der Repeater in den gewünschten Sprechraum geschalten

Die Kommunikation wird jetzt üblicherweise mit der TG 9 geführt. Es werden alle Repeater welche ebenfalls im selben Sprechraum sind erreicht. Wenn andere Sprechgruppen als TG9 verwendet werden, so werden diese vor der Weitergabe an angeschlossene Repeater in TG9 umgewandelt. Es ist auch möglich mit Sprechgruppe TG4xx das QSO zu führen. Einzelrufe werden weiterhin zugestellt. Allgemeine Sprechgruppen werden unterdrückt.

- Aufheben der Sprechgruppe:
	- $\circ$  Die Gruppen 401-430 werden nicht automatisch getrennt
	- $\circ$  Die Gruppen 431-499 werden nach 3 Minuten inaktiver Zeit (keine Sprache) automatisch vom DigitalMaster getrennt
	- $\circ$  Mit dem Kontakt bzw. manueller Wahl der Sprechgruppe TG400 kann sofort getrennt werden.

Eine spezielle Form eines Sprechraums ist die Verlinkung von zwei Repeatern (RepeaterLinking)

- Es ist wie folgt vorzugehen:
	- $\circ$  Kontakt mit der Nr. des gewünschten Repeteaters aus den gespeicherten Kontaktliste abrufen oder via Manuelle Wahl aktuell eintippen (!!immer 6Stellig).
	- $\circ$  PTT kurz drücken
	- $\circ$  Damit ist der eigene Repeater in den gewünschten 2. Repeater verbunden.

Der Unterschied zu Sprechräumen ist, dass der eigene und der fremde Repeater auf eigenem Wunsch verbunden werden. Es kann sofort mit einem Ruf begonnen werden. Es werden alle weiteren Rufe von oder zu diesen verbundenen Repeatern unterdrückt.

- $\bullet$ Aufheben der Sprechgruppe:
	- $\circ$  Nach 3 Minuten inaktiver Zeit (keine Sprache) trennt der WinMaster automatisch
	- $\circ$  Mit dem Kontakt bzw. Manueller Wahl TG999999 sofort getrennt werden.

### <span id="page-15-0"></span>**Mögliche Routen**

- Gruppenrufe wie gehabt
	- $\degree$  9 ... lokal (evt. nur auf einem Zeitschlitz)
	- $\circ$  8 ... Region
	- 20 ... D-A-CH (deutschsprachige Länder)
	- $\circ$  21 ... FR (französichsprachige Länder)
	- $\circ$  22 ... NL (dutchsprachige Länder)
	- $\circ$  2 ... Länder/Sprachgruppen (Europa, USA, ...)
	- $\circ$  1 ... weltweit
	- $\circ$  2XX... Länderverbindungen
- Regionen zu Regionen Link (je Zeitschlitz)
- Länder/Sprachgruppen Link (je Zeitschlitz)
- CALL Sign Routing Link